## **Mobile Twinning Kurzanleitung**

# **Aktivieren von Mobile Twinning über eine Taste oder eine DSS-Taste**

1. Zum Aktivieren von Mobile Twinning von Ihrer Nebenstelle aus drücken Sie die Mobile Twinning-Taste oder die DSS-Taste. Folgendes wird angezeigt:

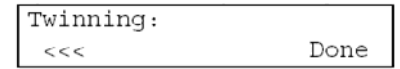

- 2. Geben Sie die Telefonnummer einschließlich erforderlicher Vorwahl und Ortskennzahl ein, mit der Sie Ihre Nebenstelle koppeln möchten. Drücken Sie zum Löschen einzelner Ziffern die Funktionstaste unter **<<<**.
- 3. Schließen Sie die Eingabe der Telefonnummer durch Drücken der Taste für **Done** ab.

# **Aktivieren von Mobile Twinning über Anrufverlauf auf Voicemail Pro**

Mobile Twinning kann über Voicemail Pro aktiviert und deaktiviert werden. Weitere Informationen erhalten Sie von Ihrem Systemadministrator.

# **AVAVA**

# **Einführung**

In diesem Handbuch werden die grundlegenden Mobile Twinning-Funktionen erläutert.

Durch Mobile Twinning kann ein externes Telefon mit Ihrer IP Office-Nebenstelle gekoppelt werden. Das gekoppelte Gerät kann ein beliebiges externes Telefon sein, wie Ihr Mobiltelefon oder Ihr privates Telefon.

Wenn Ihre Nebenstelle angerufen wird, klingelt sowohl die Nebenstelle als auch das gekoppelte Telefon, und Sie können den Anruf an beiden Telefonen annehmen. Wenn der Anruf an keinem Telefon angenommen wird, wird der Anruf entsprechend den für die Nebenstelle eingerichteten Regeln verarbeitet und beispielsweise an Ihre Voicemail weitergeleitet.

#### **Hinweise**

- • Für Mobile Twinning ist eine Lizenz erforderlich. Nach der Aktivierung sind zur Verwendung mit IP Office weitere Einstellungen vom Systemadministrator vorzunehmen.
- • Benutzer können keine Verrechnungscodes eingeben, wenn sie den Anruf am gekoppelten Telefon entgegennehmen.
- • Wenn die Funktion "Nicht stören" aktiviert ist, hören Anrufer der Nebenstelle ein Besetztzeichen oder werden an die Voicemail weitergeleitet. Das externe Telefon klingelt nicht.
- • Wenn Mobile Twinning aktiviert ist und Sie sich bei Ihrer Nebenstelle abmelden, werden Anrufe an das gekoppelte Telefon weitergeleitet.
- • Je nach den Voicemail-Übergabeeinstellungen für die Telefone werden Anrufer möglicherweise an die Voicemail des gekoppelten Telefons und nicht an die Voicemail der Nebenstelle weitergeleitet.

Weitere Informationen über Mobile Twinning finden Sie unter www.avaya.com/support und unter http://www.avaya.com/ipoffice/knowledgebase.

Ausgabe 1 (1. Juni 2006) Referenz: 15-601403

## **Mobile Twinning Kurzanleitung**

#### **Annehmen eingehender Anrufe**

Bei aktivem Mobile Twinning klingeln eingehende Anrufe sowohl an Ihrer Nebenstelle als auch an dem gekoppelten Telefon.

Sie können den Anruf an einem der beiden Telefone annehmen.

- • Wenn Sie den Anruf an Ihrer Nebenstelle annehmen, wird der Anruf an dem gekoppelten Telefon beendet.
- • Wenn Sie den Anruf an dem gekoppelten Telefon annehmen, wird der Anruf an Ihrer Nebenstelle beendet.

#### **Hinweis**

• Wenn Sie einen eingehenden Anruf an dem gekoppelten Telefon annehmen, bevor die Zeitüberschreitung für keine Antwort an Ihrer Nebenstelle aktiv wird, wird der Anruf direkt mit dem gekoppelten Telefon verbunden und nicht mit der Voicemail Ihrer Nebenstelle.

## **Umschalten vom gekoppelten Telefon zur Nebenstelle**

• Bei einem aktiven Anruf auf dem gekoppelten Telefon nehmen Sie den Hörer an Ihrer Nebenstelle ab und drücken die Taste für Twinning-Anrufpräsentation bzw. die DSS-Taste. Der Anruf an dem gekoppelten Telefon wird beendet.

#### **ODER**

• Wenn Ihre Nebenstelle nicht über Anrufpräsentationstasten verfügt, nehmen Sie den Anruf an, indem Sie die Kurzwahl für die mobile Annahme doppelter Anrufe wählen. Der Anruf an dem gekoppelten Telefon wird beendet.

#### **Hinweise**

- • Ein Anruf auf dem gekoppelten Telefon, der nicht über Mobile Twinning erfolgte, kann nicht auf Ihre Nebenstelle umgeschaltet werden.
- • Ein aktiver Anruf auf Ihrer Nebenstelle kann nicht auf das gekoppelte Telefon umgeschaltet werden.

## **Mobile Twinning Kurzanleitung**

# **Aktivieren von Mobile Twinning über Kurzwahlen**

Die für Mobile Twinning konfigurierten Kurzwahlen sind vom System abhängig und entsprechen möglicherweise nicht den nachstehend aufgeführten Kurzwahlen. Weitere Informationen erhalten Sie von Ihrem Systemadministrator.

#### **So aktivieren Sie Mobile Twinning:**

- •Wählen Sie von Ihrer Nebenstelle aus **\*90#**.
- • Wählen Sie von einer anderen Nebenstelle aus **\*90\*N#**. Hierbei ist **N** die Nummer der Nebenstelle, für die Sie Mobile Twinning aktivieren möchten.

#### **So deaktivieren Sie Mobile Twinning:**

- •Wählen Sie von Ihrer Nebenstelle aus **\*91#**.
- •Wählen Sie von einer anderen Nebenstelle aus **\*91\*N#**.

#### **So geben Sie die Nummer eines Telefons ein, das gekoppelt werden soll:**

- • Wählen Sie von Ihrer Nebenstelle aus **\*92\*M#**. Hierbei ist **M** die Nummer, zu der die Verbindung hergestellt werden soll.
- •Wählen Sie von einer anderen Nebenstelle aus **\*92\*N\*M#**.

#### **So nehmen Sie einen Anruf über Mobile Twinning an:**

•Wählen Sie **\*93**.

# **Aktivieren von Mobile Twinning über Phone Manager Pro**

Sie können Mobile Twinning über Phone Manager Pro aktivieren und deaktivieren sowie die Nummer des gekoppelten Telefons ändern.

- 1. Klicken Sie im Hauptfenster des Phone Manager auf ...
- 2. Wählen Sie die Registerkarte **Rufweiterleitung**. Das folgende Fenster wird angezeigt:

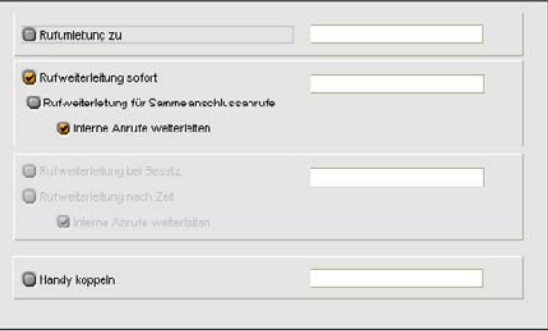

- 3. Wählen Sie **Handy koppeln** und geben Sie die Telefonnummer einschließlich erforderlicher Vorwahl und Ortskennzahl ein, mit der Sie Ihre Nebenstelle koppeln möchten. Telefonnummern werden ohne Leerzeichen eingegeben.
- 4. Klicken Sie auf **OK**.